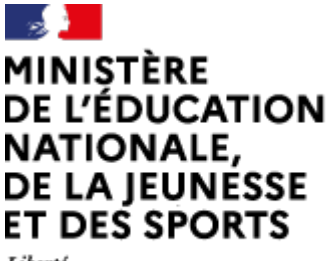

Liberté Égalité Fraternité

## $\boxed{\blacktriangleright}$ **Visio Agents**

## **A** apps.education.fr

# **Créer et paramétrer une salle de réunion**

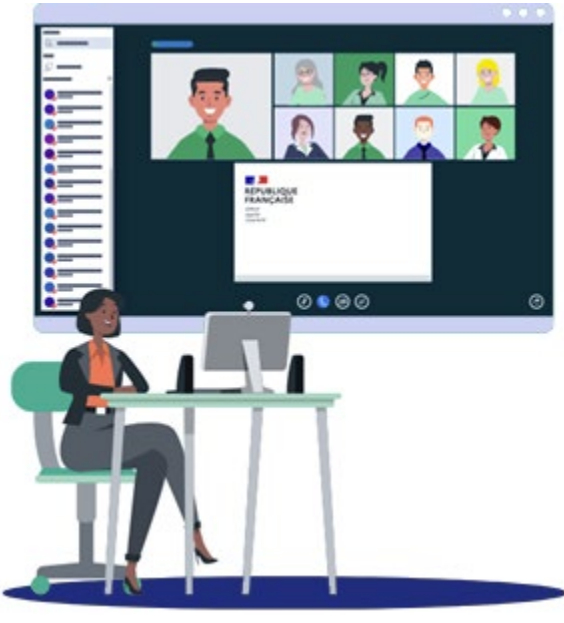

07/07/2021 – V1

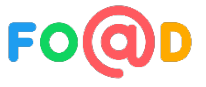

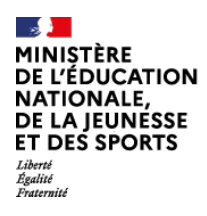

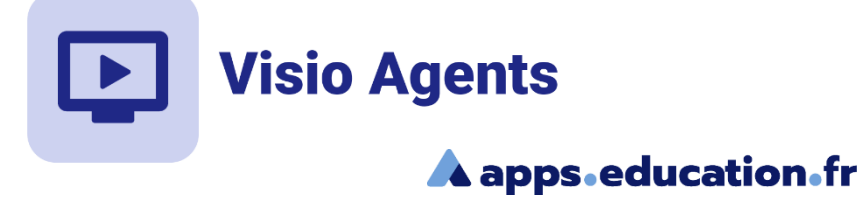

## **Sommaire**

- [Accéder à Visio agents](#page-2-0)  $\blacktriangleleft$
- [Créer la salle de réunion](#page-4-0)  $\mathbf{2}$
- [Gérer les permissions par défaut](#page-8-0)  $|3|$
- [Personnalisation](#page-11-0)  $\overline{\mathbf{4}}$
- [Gérer l'enregistrement](#page-14-0)  $\vert 5 \vert$

<span id="page-2-0"></span>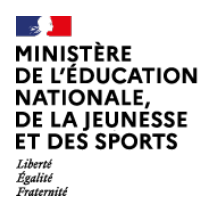

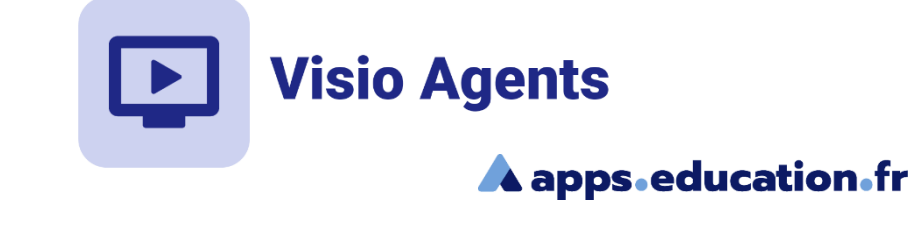

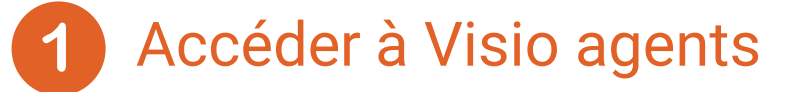

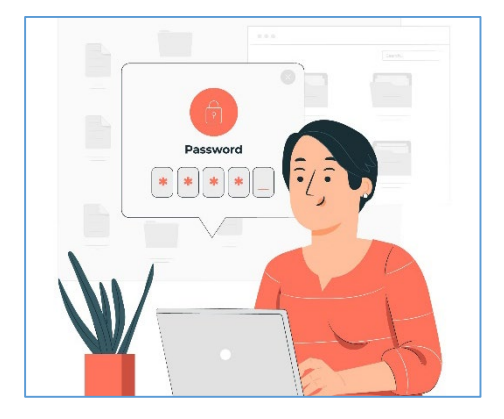

On peut également accéder directement à Visio Agents.

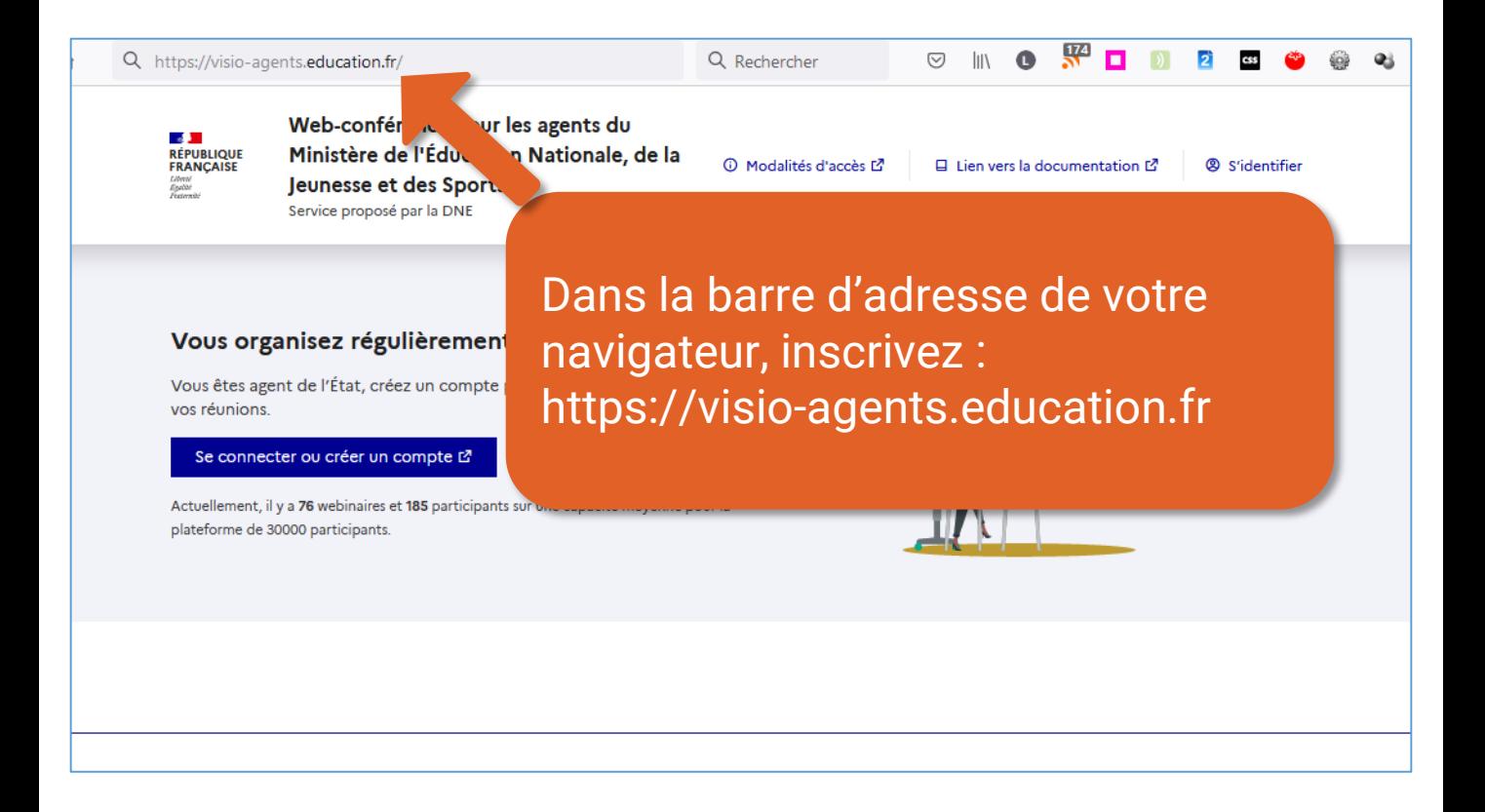

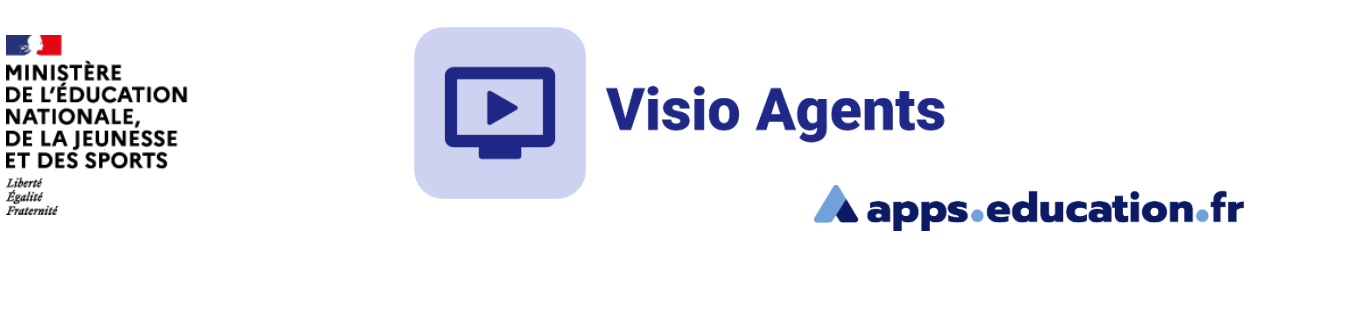

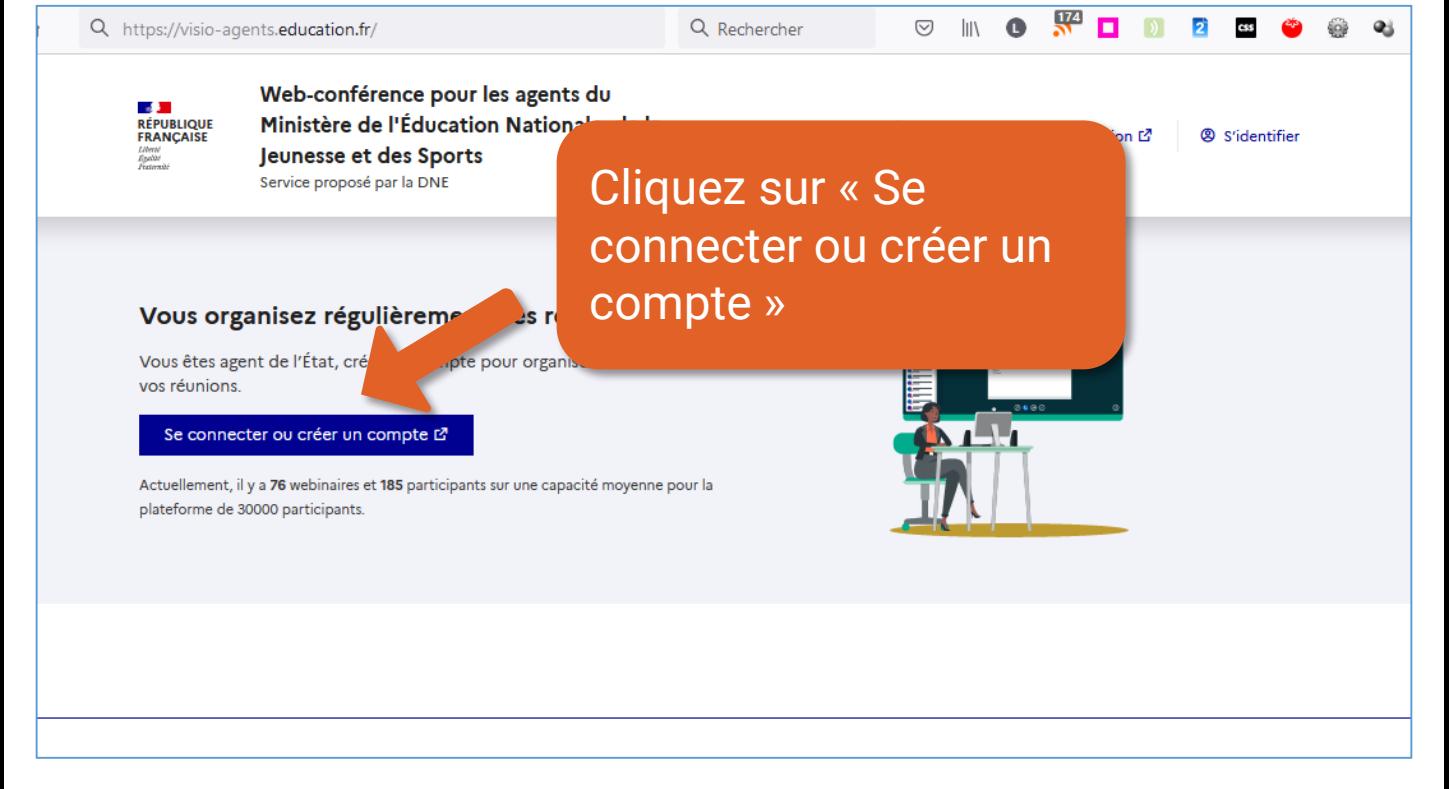

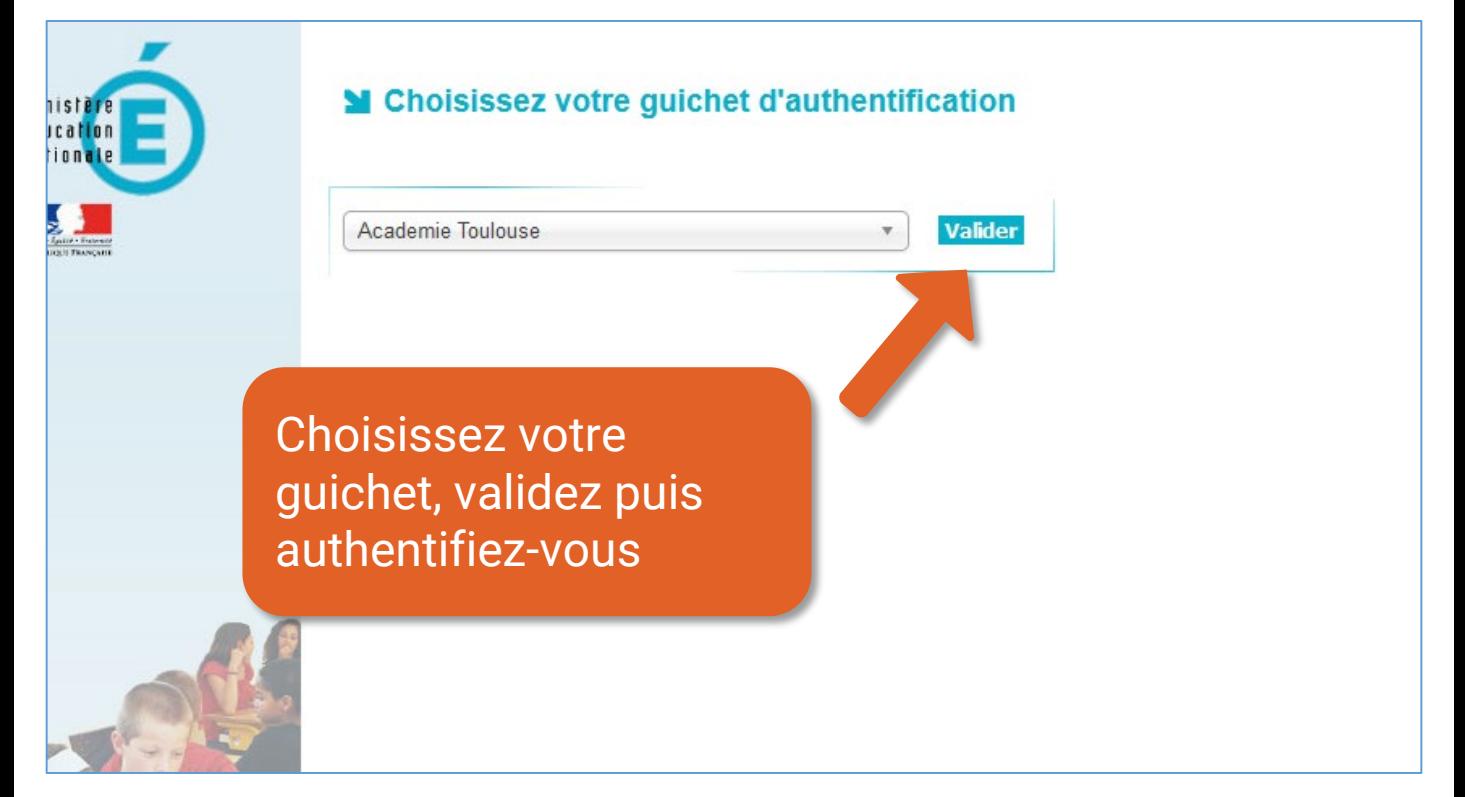

<span id="page-4-0"></span>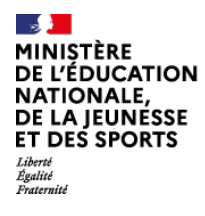

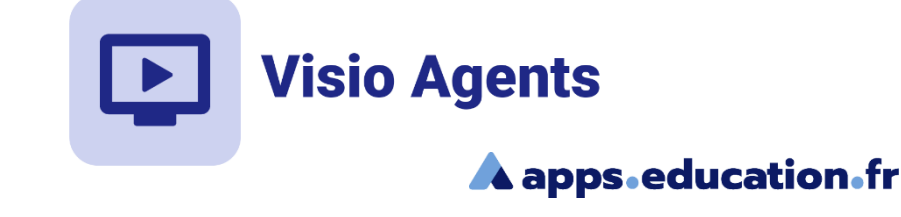

## Créer la salle de réunion

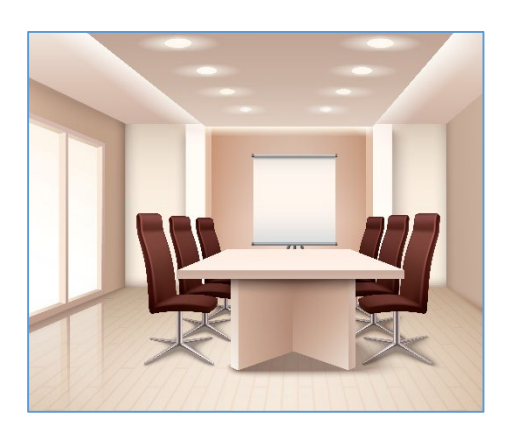

Il est possible sur **Visio agents** de créer des salles de réunion dont les paramètres seront conservés.

## Lancer une réunion

Démarrer une réunion immédiatement

Créez une réunion immédiatement avec des réglages standards. Cette réunion ne sera pas enregistrée dans votre liste de salons.

Actuellement, il y a 164 webinaires et 1017 participants sur une capacité movenne pour la plateforme de 30000

Cliquez sur « Créer une salle de réunion »

啓

+ Créer une salle de réunion vou. permet de conserver les réglages et le lien de la salle.

.on

Mes salles de ré-

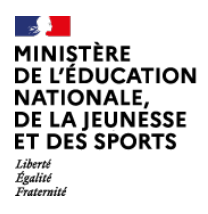

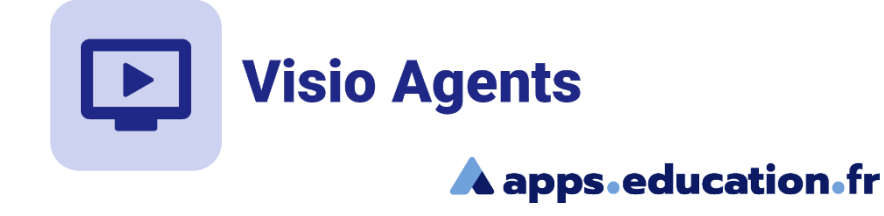

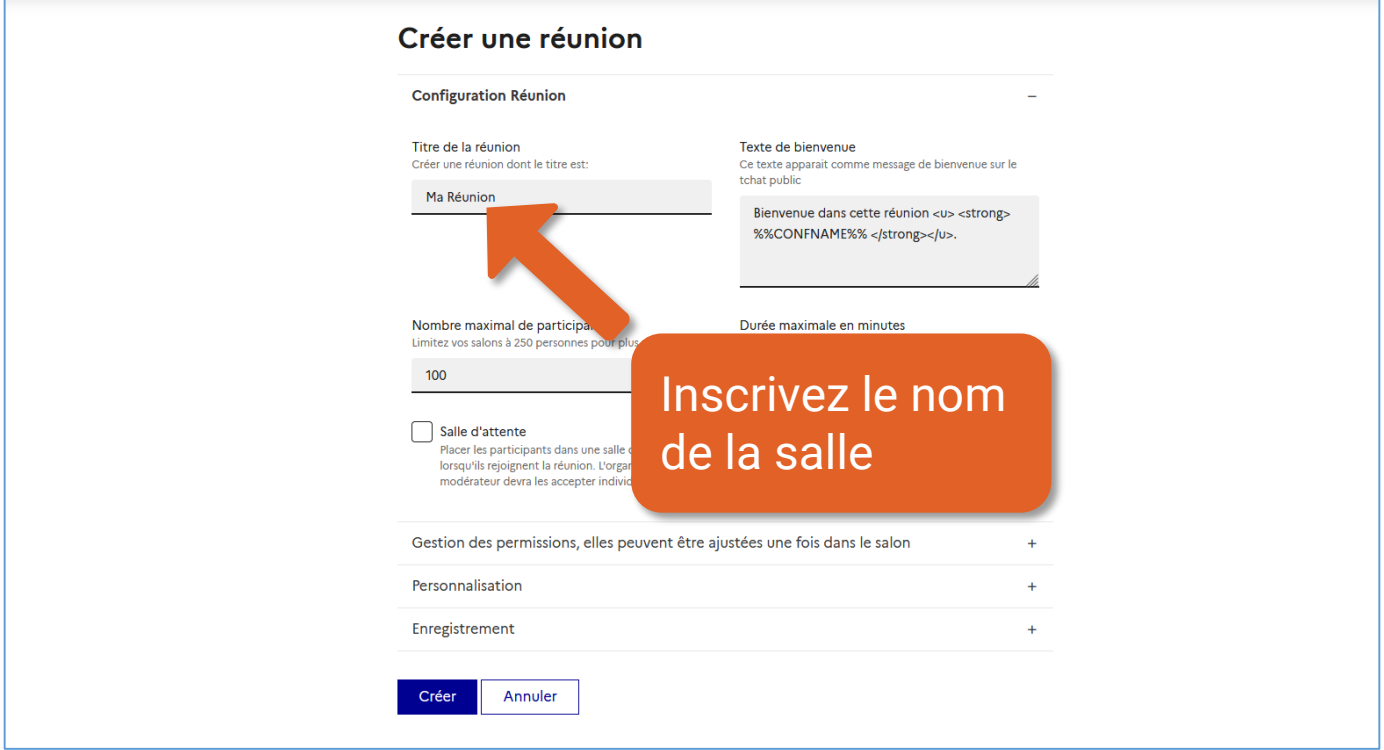

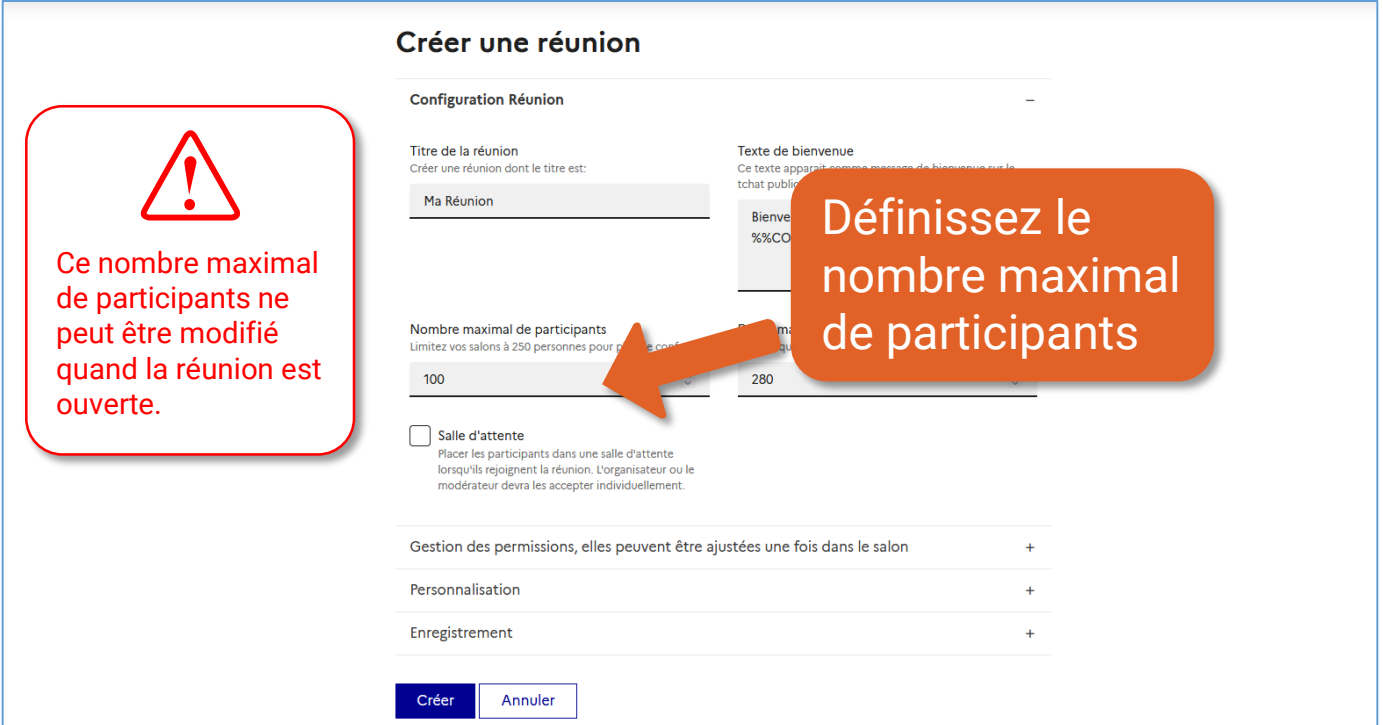

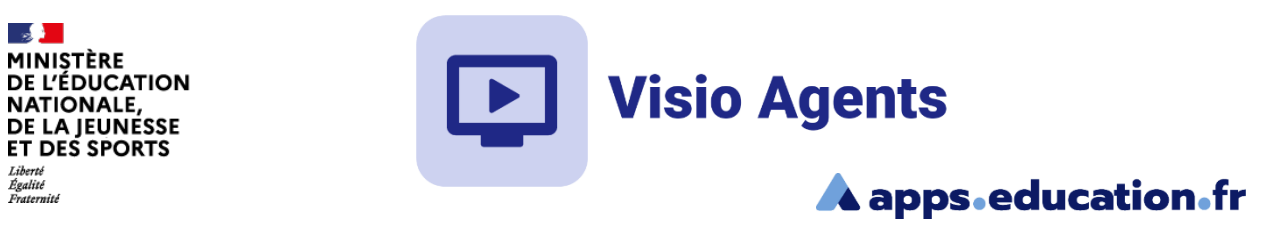

 $\mathbb{R}$ 

– –<br>Liberté<br>Égalité<br>Fraternité

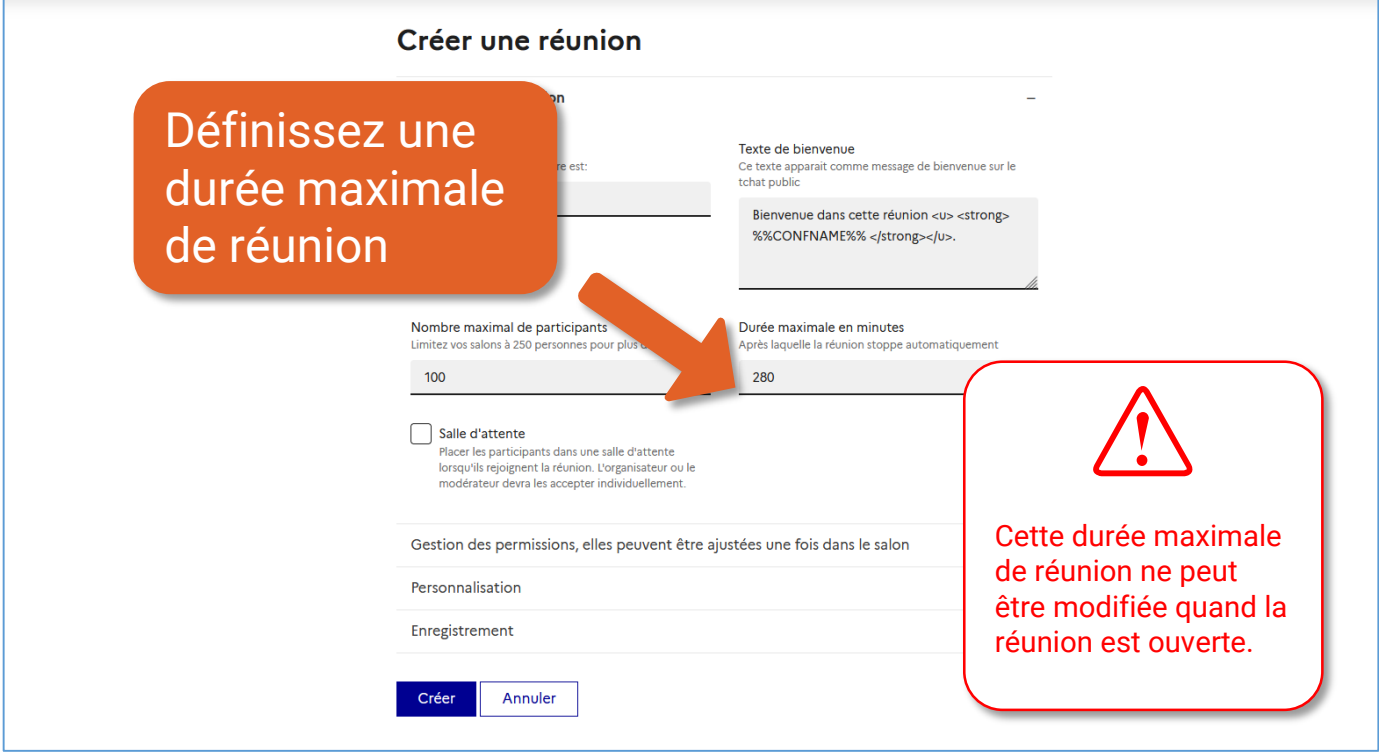

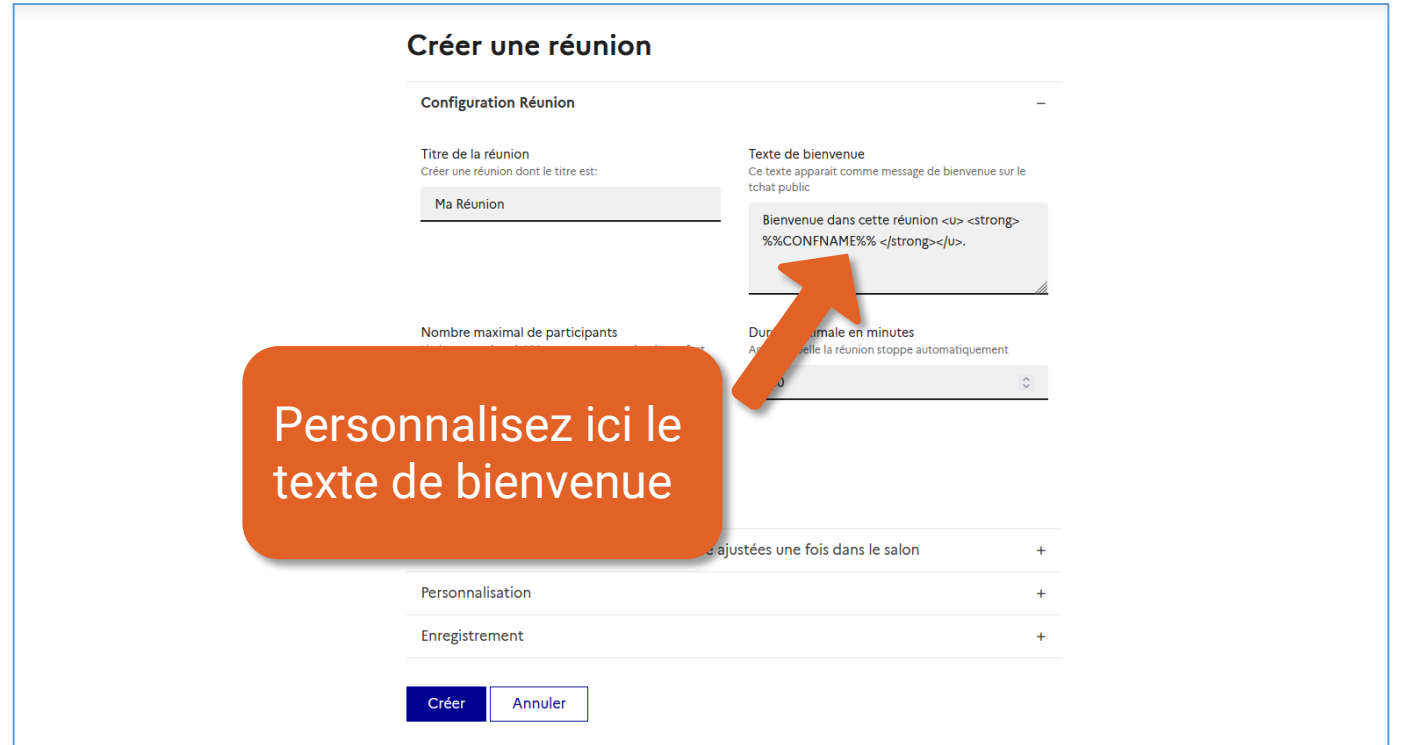

## Créer et paramétrer une salle de réunion and the paramétrer de salle de réunion

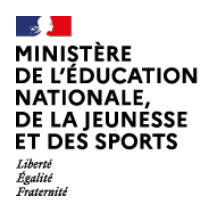

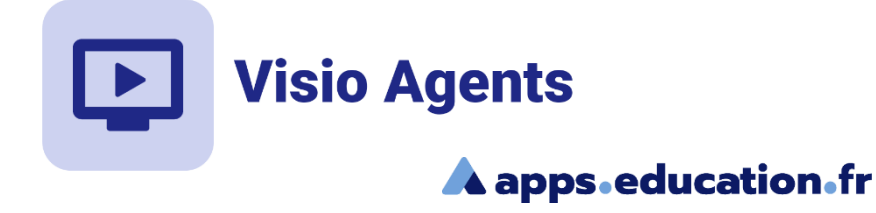

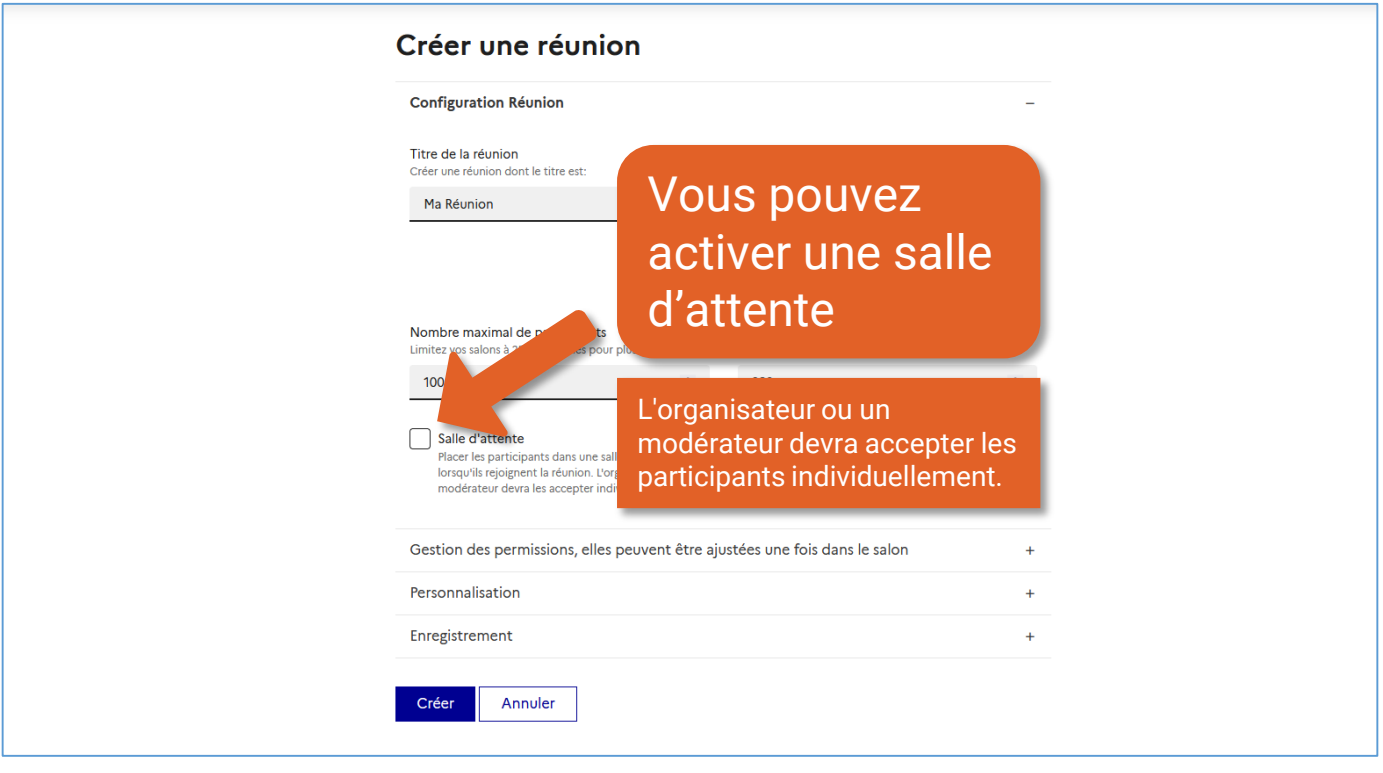

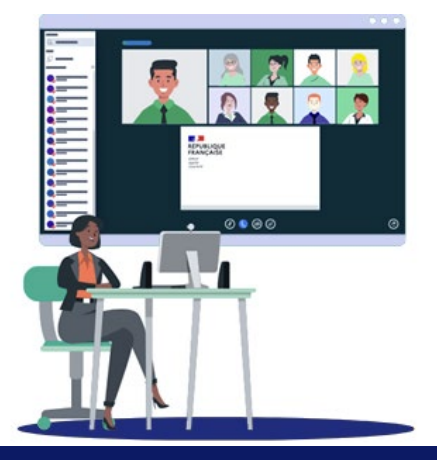

<span id="page-8-0"></span>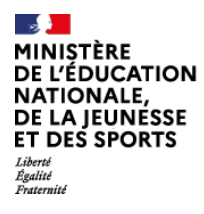

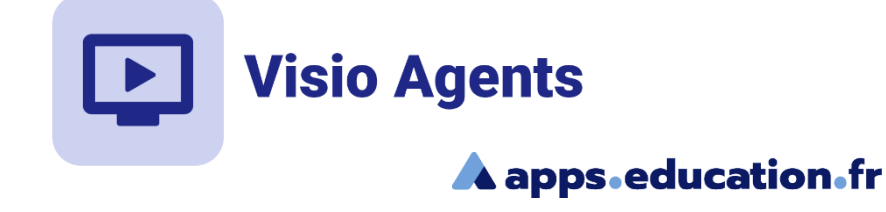

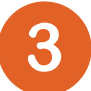

## Gérer les permissions par défaut

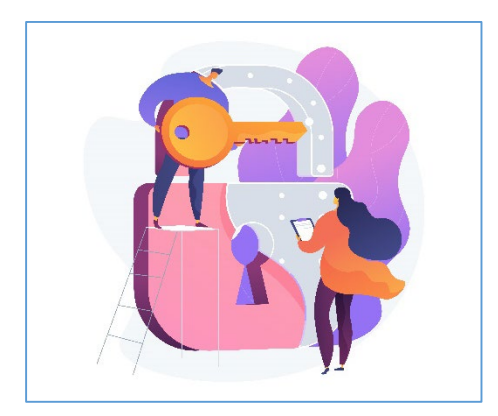

Vous pouvez définir des permissions par défaut pour les participants de votre salle de réunion. Ces permissions pourront être modifiées en cours de réunion.

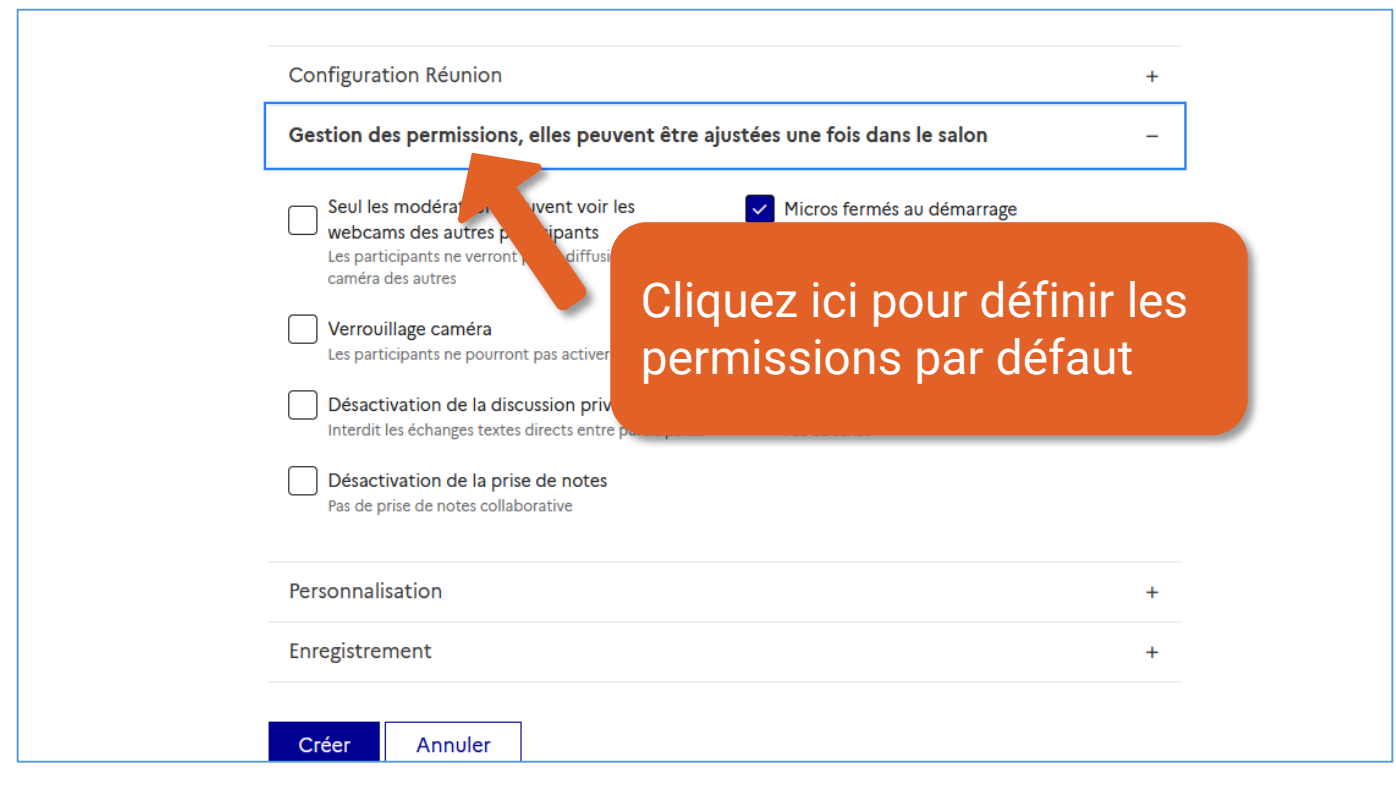

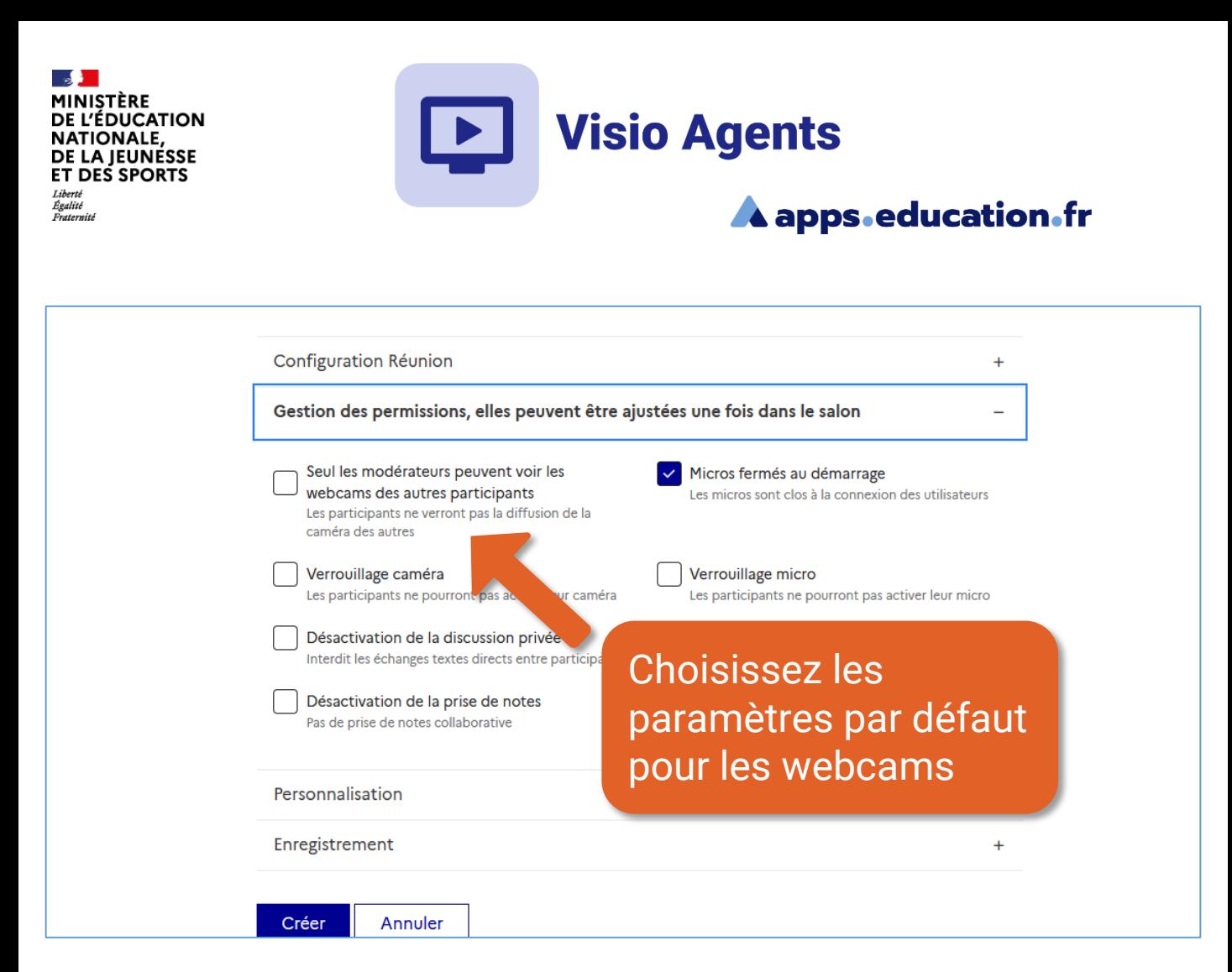

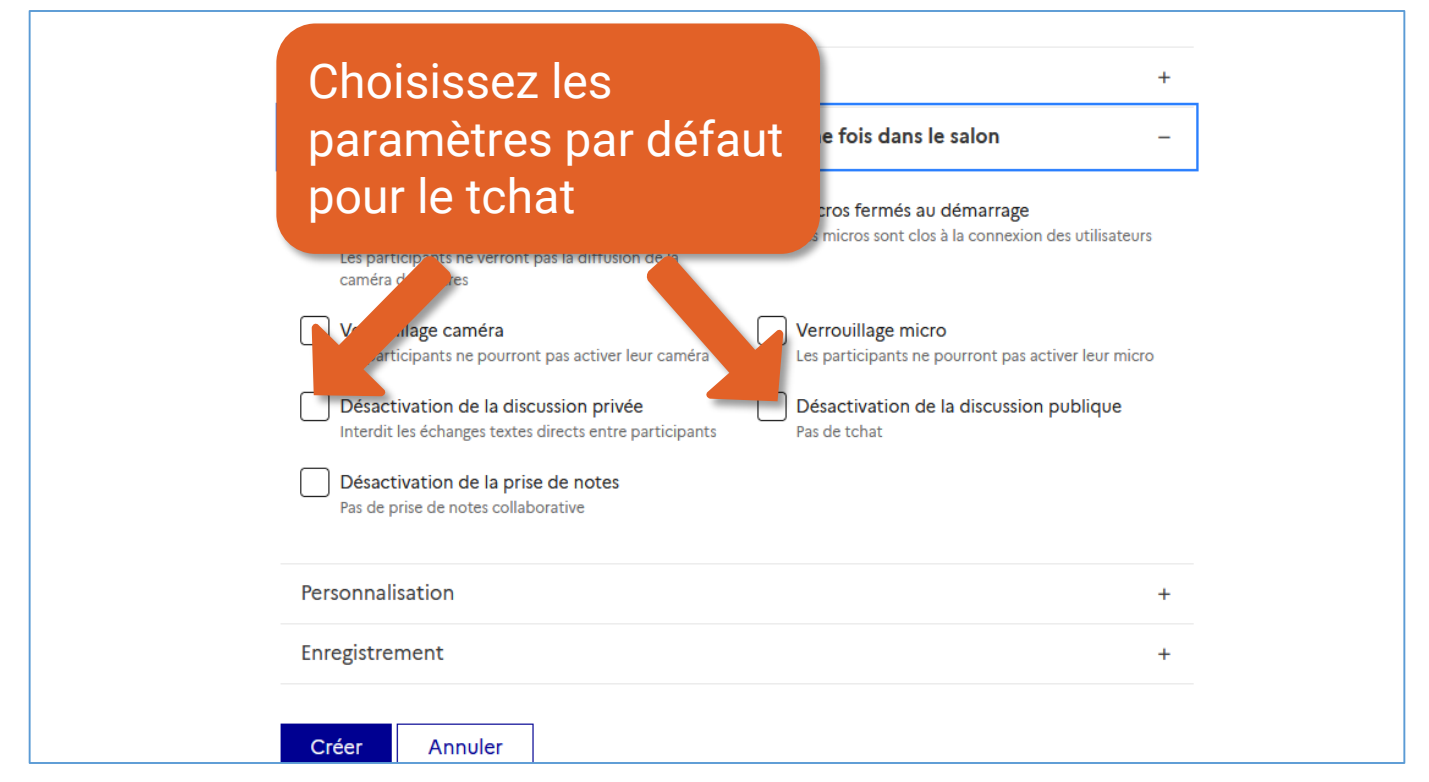

#### Créer et paramétrer une salle de réunion and the salle de reunion

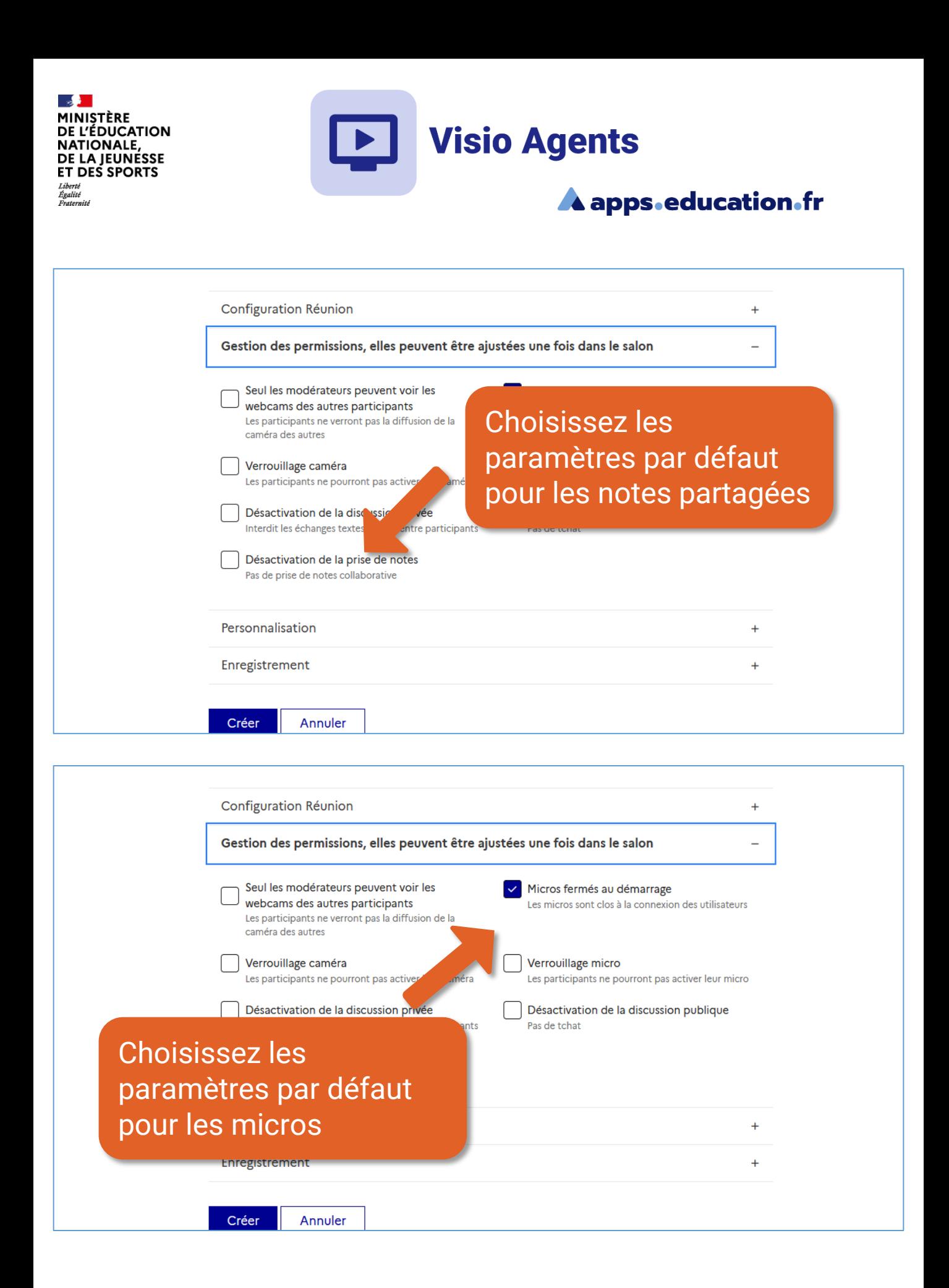

#### Créer et paramétrer une salle de réunion and the salle de réunion

<span id="page-11-0"></span>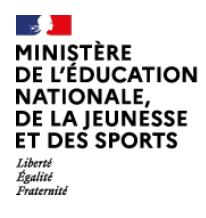

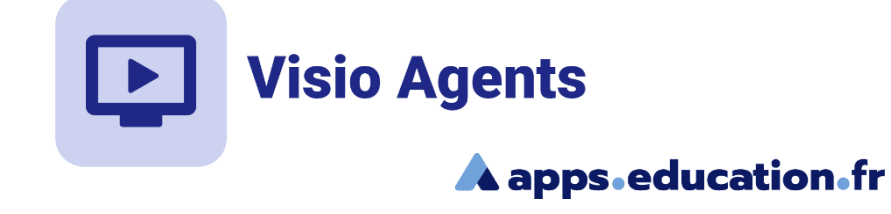

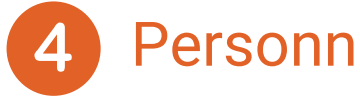

## Personnalisation

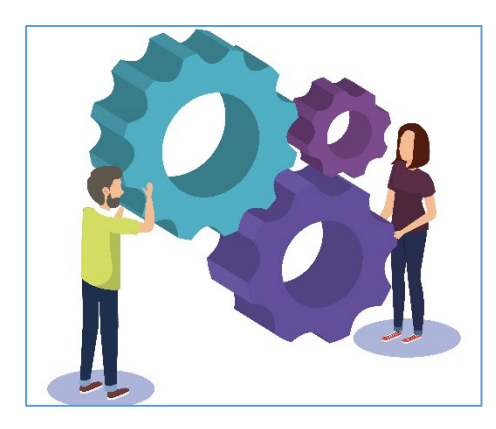

Il est possible de personnaliser le message de bienvenue aux modérateurs, le lien de redirection après les réunions, les liens d'invitation.

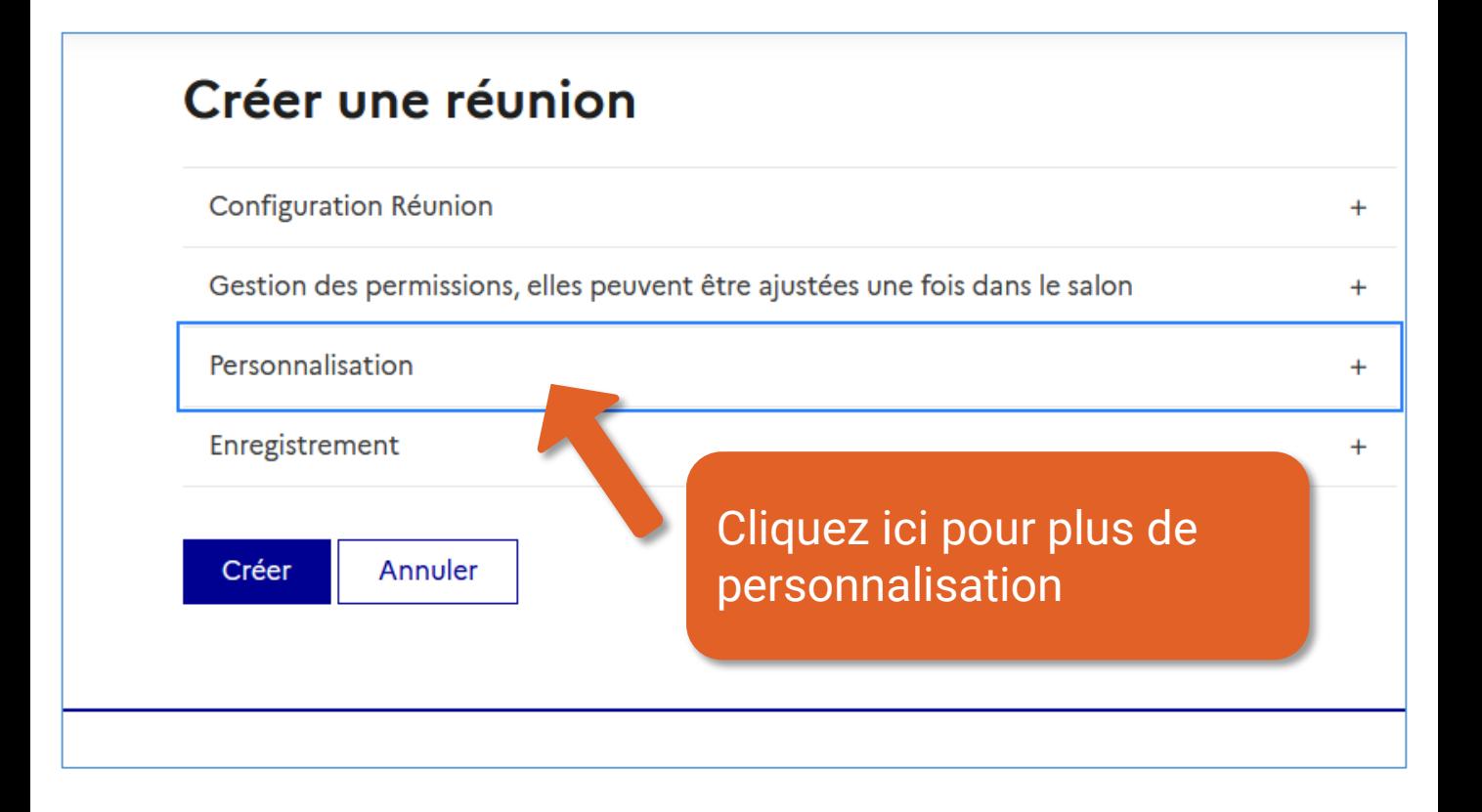

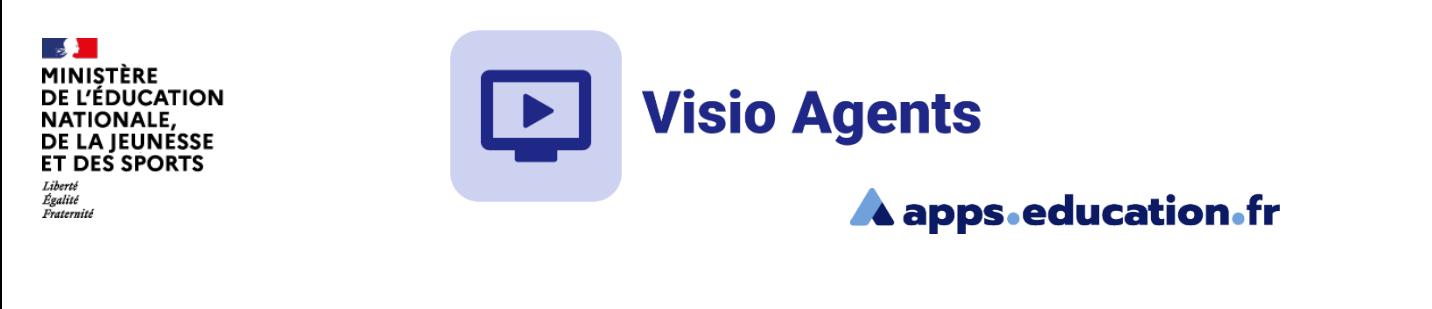

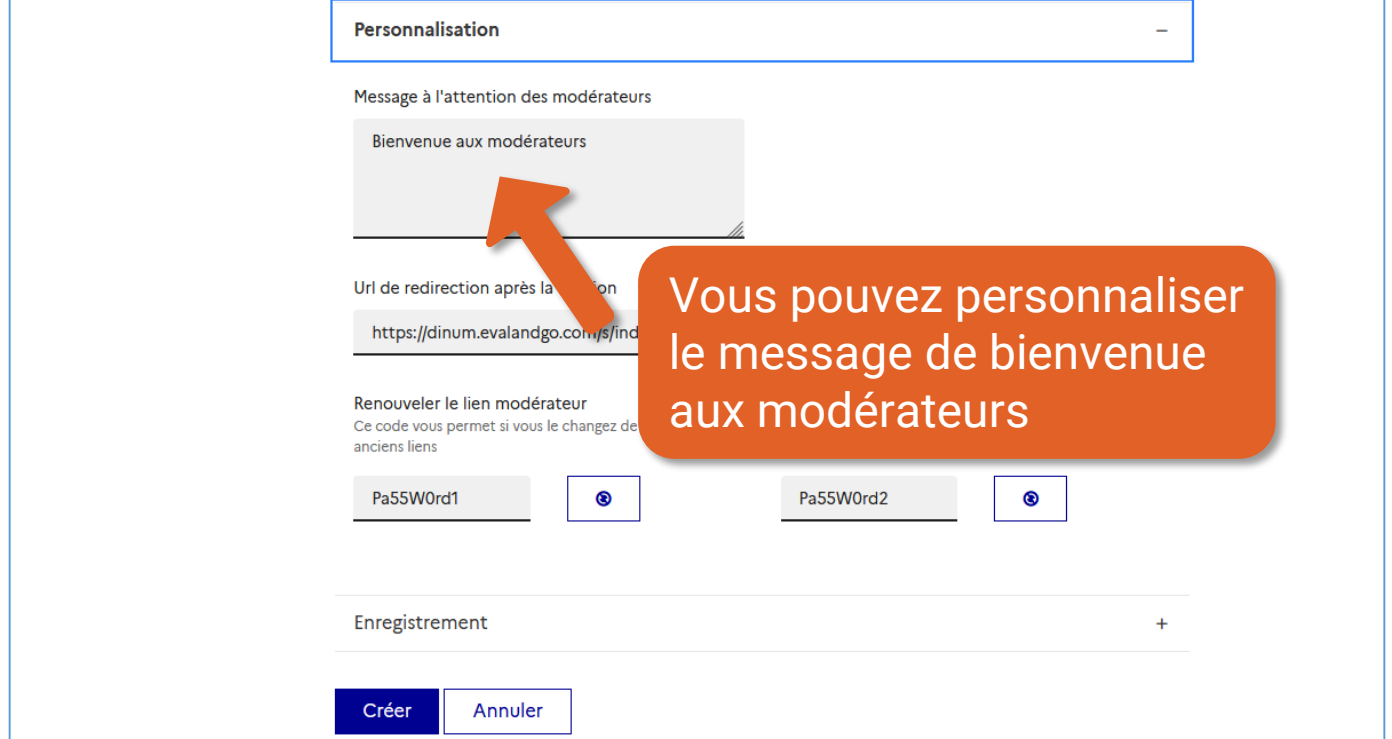

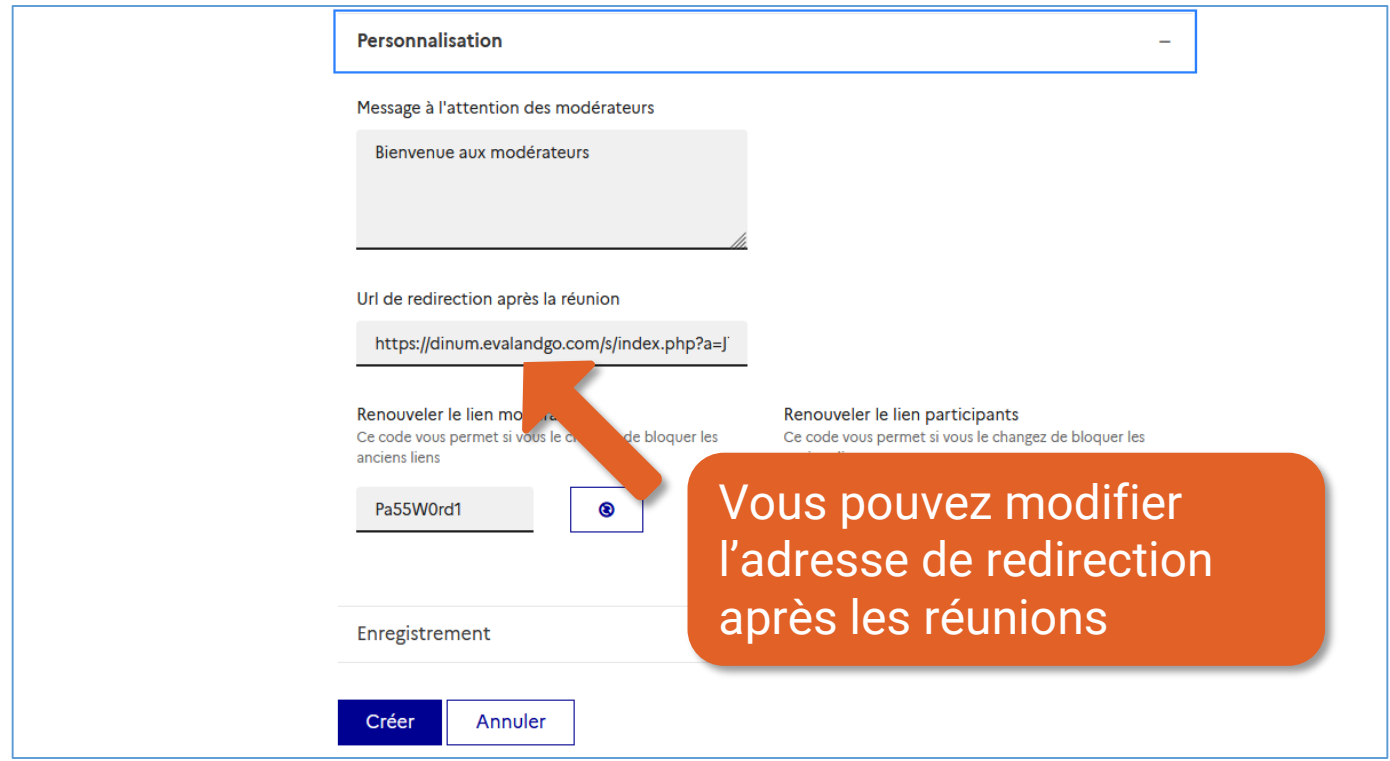

## Créer et paramétrer une salle de réunion and the salle de reunion

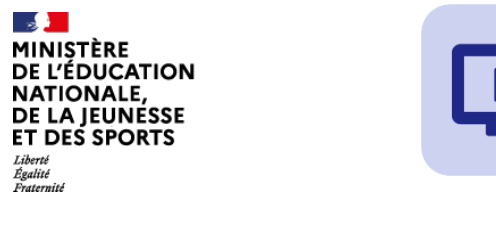

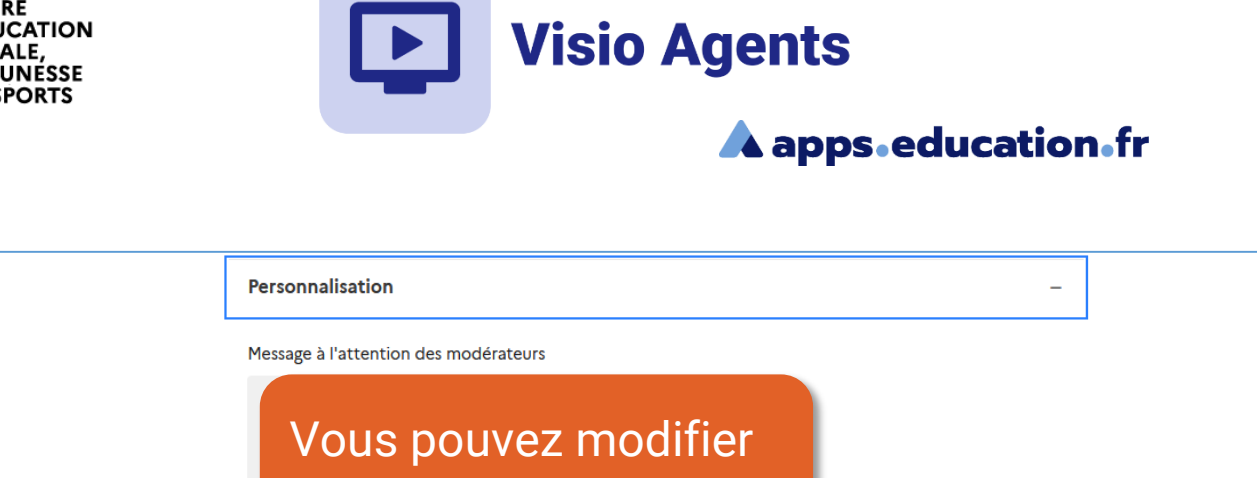

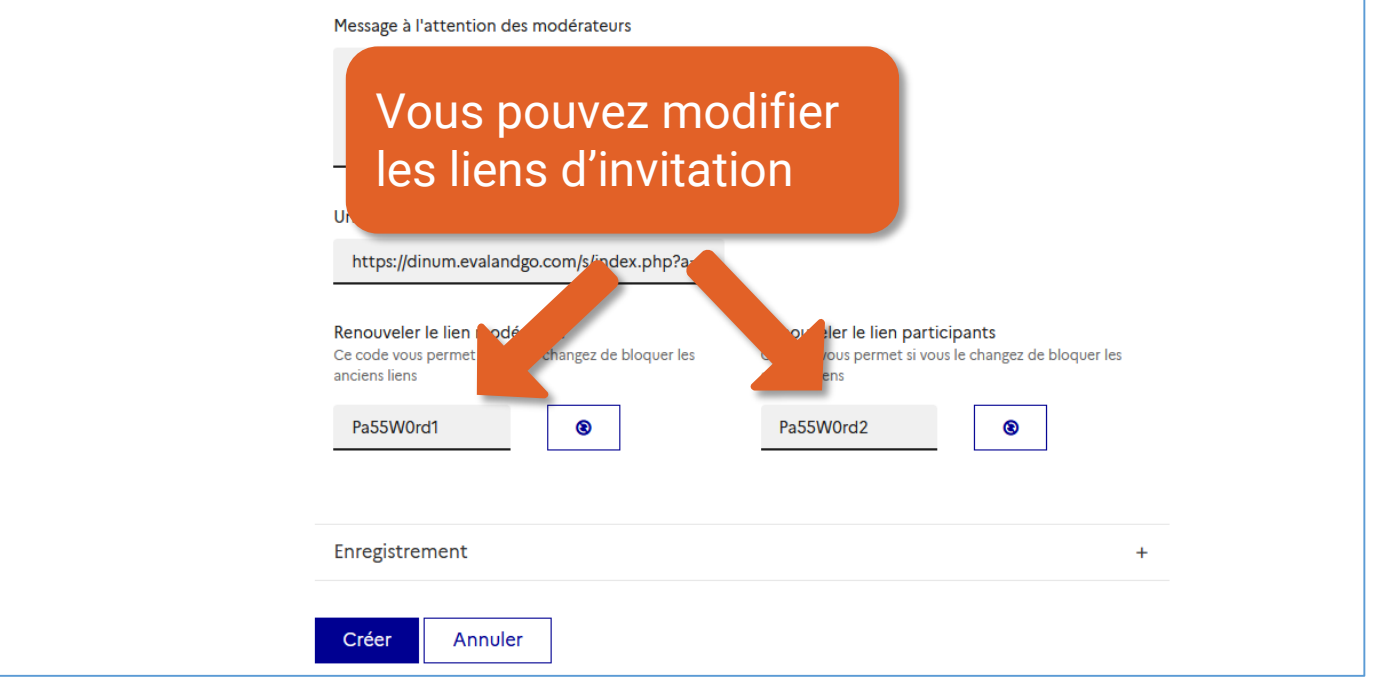

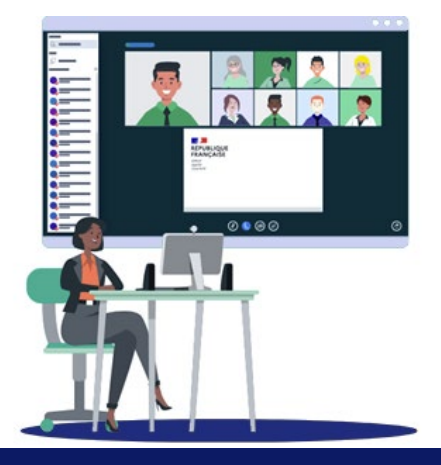

<span id="page-14-0"></span>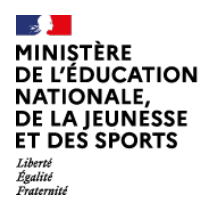

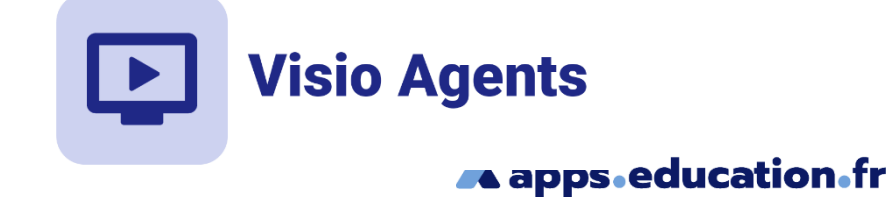

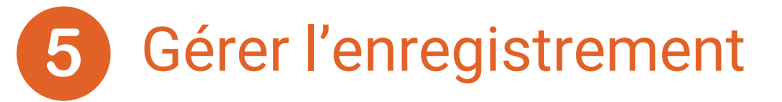

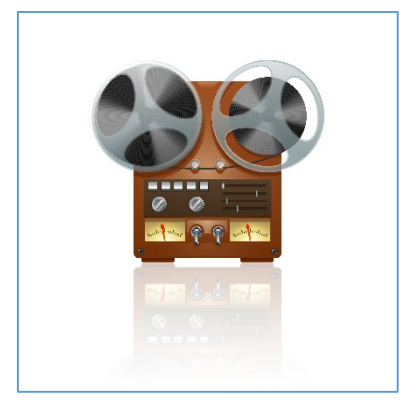

L'enregistrement des réunions peut-être automatique ou lancé par un modérateur.

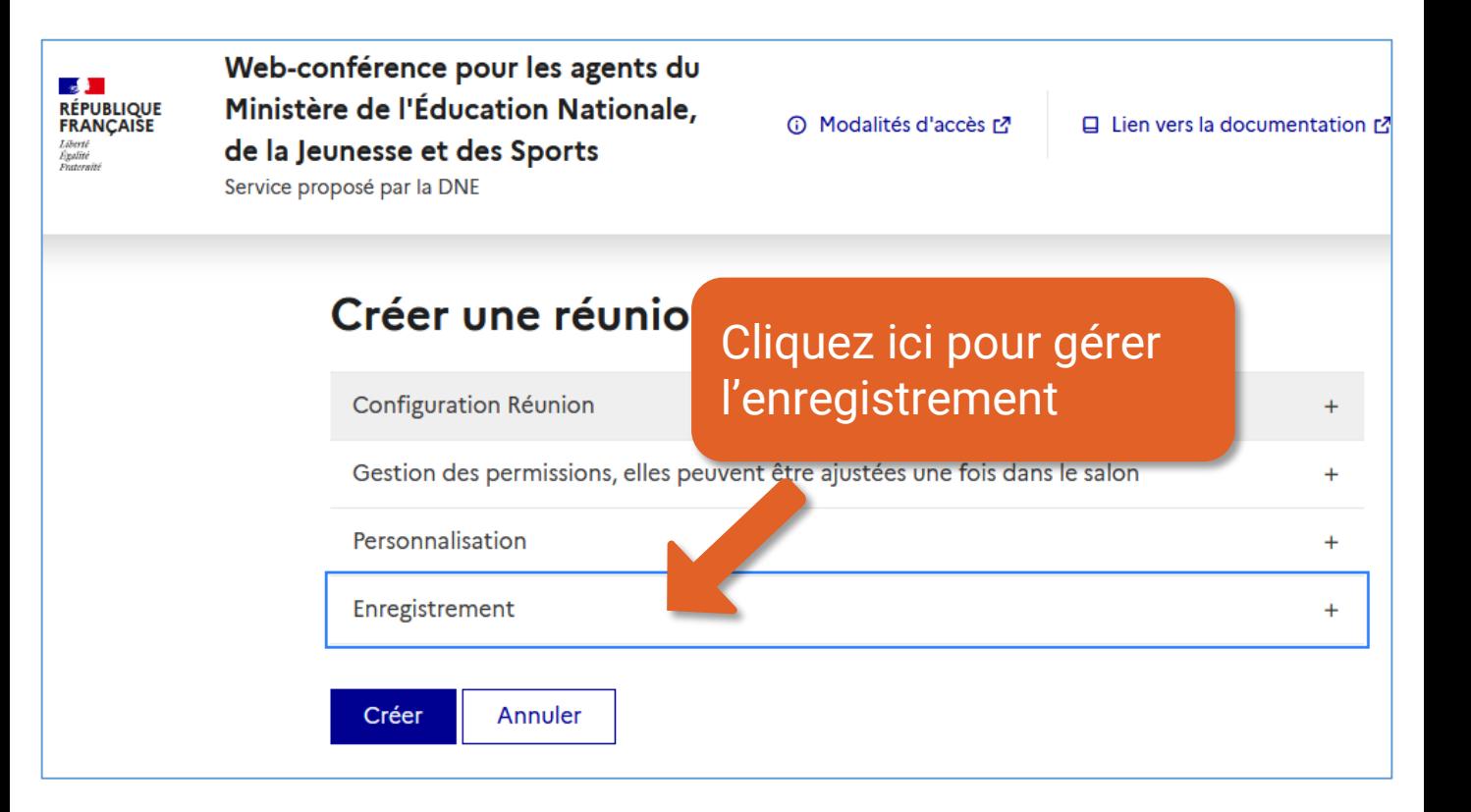

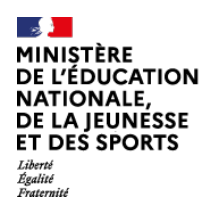

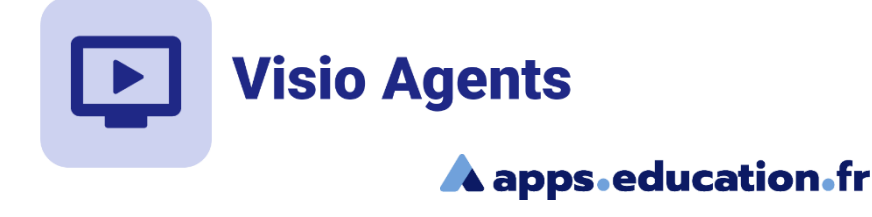

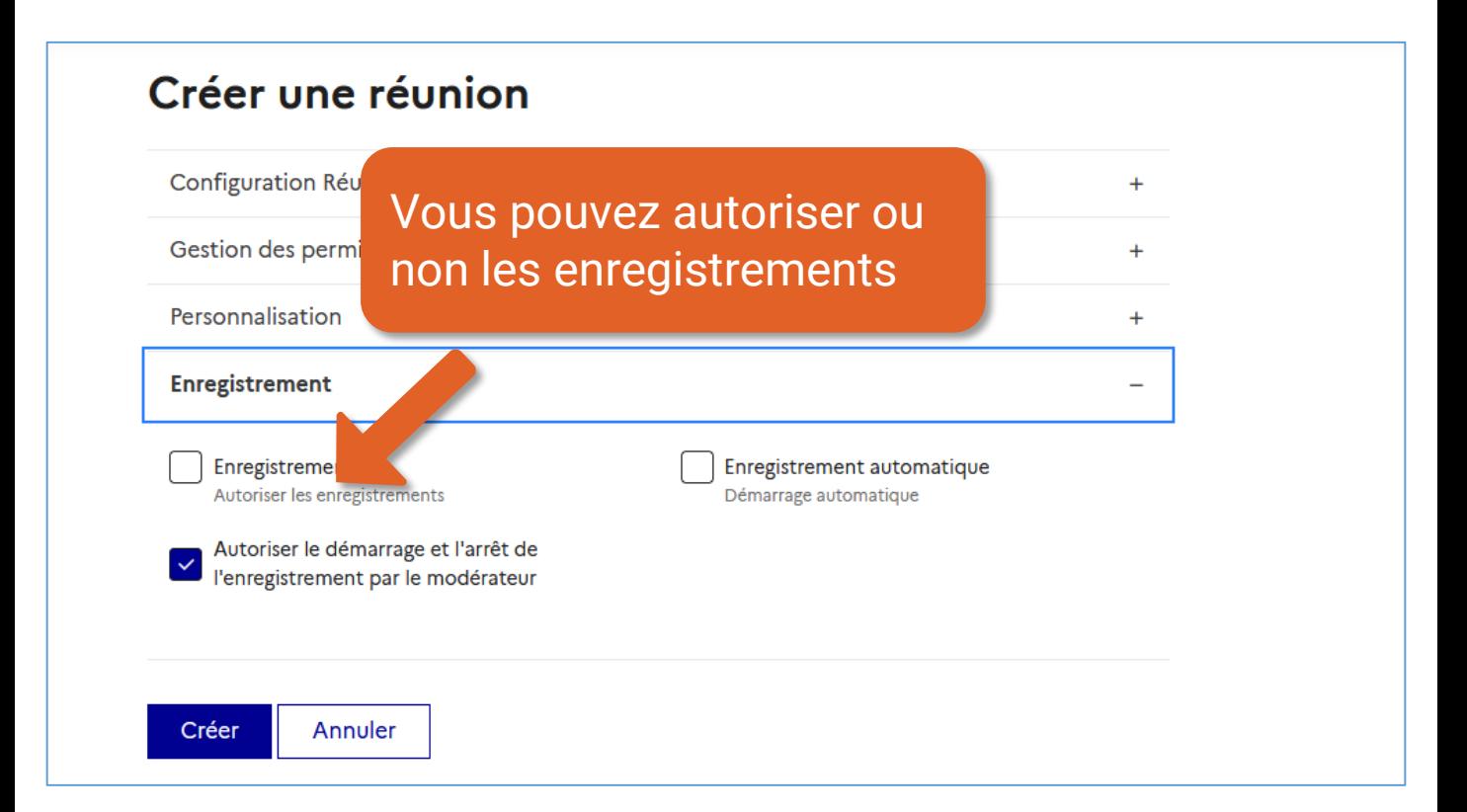

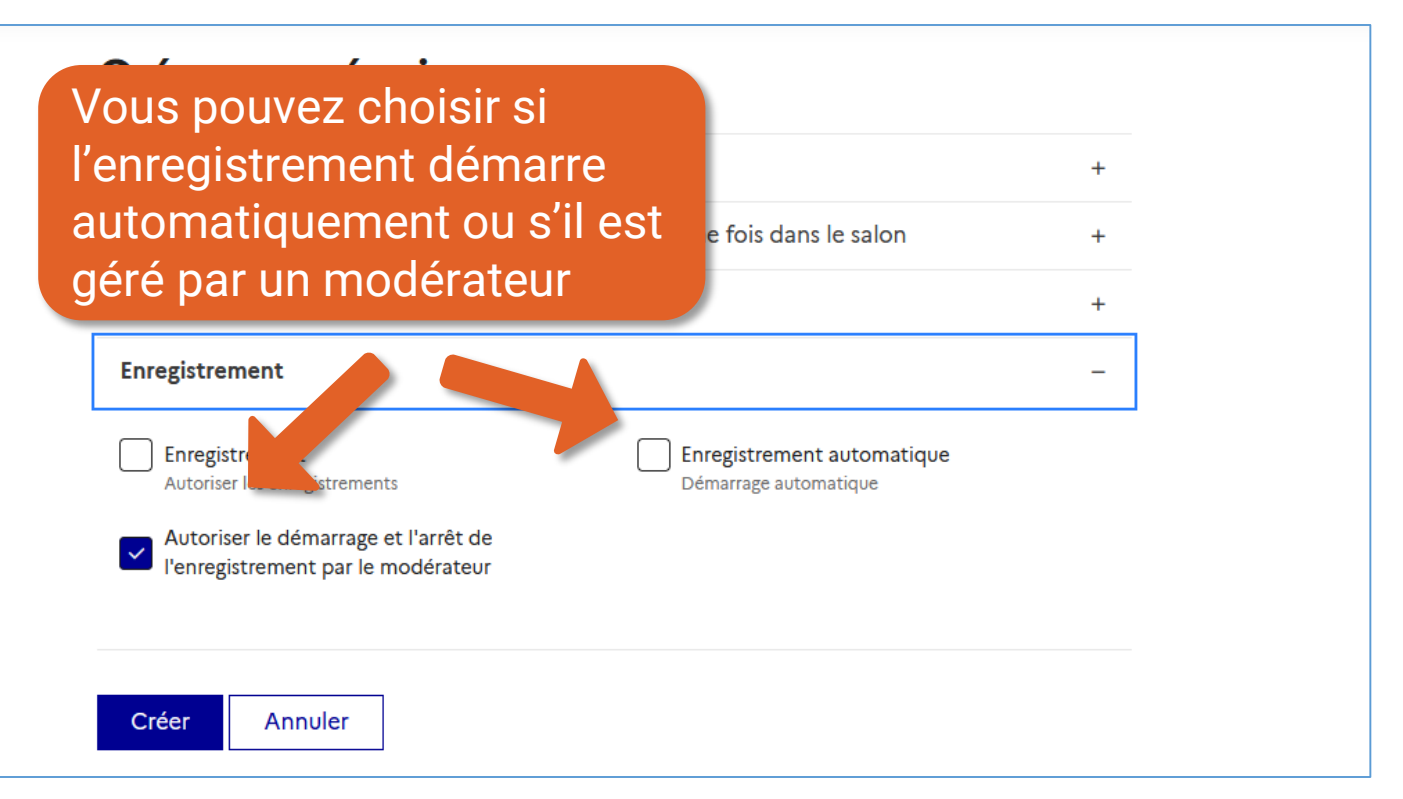

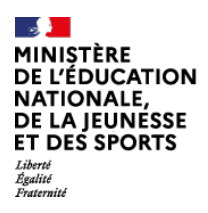

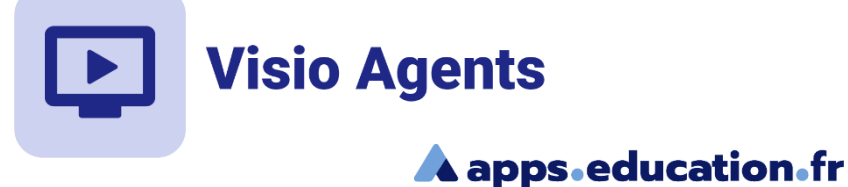

## **Conclusion**

Nous avons vu :

- Comment accéder à Visio agents
- Comment créer la salle de réunion
- Comment gérer les permissions par défaut des participants
- La personnalisation du message d'accueil aux modérateurs, des liens
- Comment gérer l'enregistrement des réunions

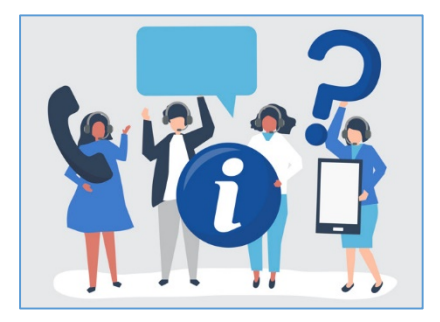

Une difficulté, une question ?

Contactez votre assistance académique

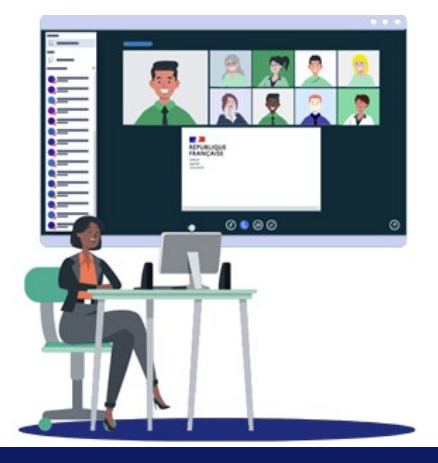